# 빠른 참조 가이드

# 검사 실행

- 1. 메인화면에서 검체 카세트의 바코드를 스캔합니다.
- 2. 깨끗한 마른 헝겊으로 카세트의 양면을 닦아줍니다. 카세트 를 검체 측정 챔버(SMC)에 끼우고, 덮개를 닫습니다.
- 3. **STAT(시작)**, **Last Patient(마지막 환자)**또는 **New Patient (새로운 환자)** 중 하나를 누릅니다. 환자 정보를 입력한 후 **Back(이전 단계)** 화살표를 누릅니다.

**참고:** 환자 정보는 검체 분석 전이나 분석 중 또는 분석 후에 입력할 수 있습니다.

- 4. 검체를 혼합하고 기포가 있다면 없앱니다. 이것을 샘플 카 세트에 부착합니다. **OK**를 누릅니다.
- 5. 결과를 읽습니다.
- 6. 검체 카세트를 꺼내 폐기합니다. SMC 덮개를 닫습니다.

### 표준 참조용 카세트(SRC) 실행

- 1. 메인 화면에서 **QC Manager(QC 관리자)**를 누른 후 **SRC** 를 누릅니다.
- 2. 분석기 우측 하단 모서리 쪽에 있는 바코드 스캐너에서 2–3 인치(5–8 cm) 거리를 유지한 채로 SRC 패키지의 하단 바 코드를 스캔합니다.
- 3. "WARNING! New SRC Lot(경고! SRC 로트가 새것입니 다)"라는 사용자 입력창이 나타나면 **Continue(계속)**을 누 르고 원하는 Level(레벨)을 선택한 후 **OK**를 누릅니다.
- 4. SRC가 깨끗한지 검사한 후 아래 쪽으로 눌러 챔버에 삽입 합니다.
- 5. 검체 측정 챔버의 덮개를 닫습니다. 측정이 끝나면 장치에 결과가 표시됩니다.
- 6. SRC를 제거하고 포일 패키지에 다시 넣습니다.

# OPTI\* CHECK Control(OPTI\* 점검 제어)을 사용한 정 도관리 실행

- 1. 메인화면에서**QC Manager(QC 관리자)**를누른후**Control (제어)**을 누릅니다.
- 2. 원하는 Level(레벨)을 선택하고 **OK**를 탭합니다. **참고:** 새로운 로트 번호의 QC 물질을 사용하는 경우에는 샘 플을 실행하기 전에 시스템에 범위를 입력했는지 확인해야 합니다.

3. 검체 카세트 패키지에서 바코드를 스캔합니다.

**참고:** 인벤토리에 있는 것 중에서 가장 포괄적인 검체 카세 트를 사용합니다.

- 4. 깨끗한 마른 헝겊으로 검체 카세트의 양면을 닦아줍니다. 카 세트를 SMC(검체 측정 챔버)에 끼우고, 덮개를 닫습니다.
- 5. 정도 관리 앰플을 약 10초 동안 뒤집은 후 앰플을 열고, 즉 시 검체 카세트의 시린지 어댑터에 부착합니다. **OK**를 누릅 니다.
- 6. 결과를 읽은 후 **Back(이전 단계)** 화살표를 누릅니다. 결과 를 수락하거나 거부합니다.

## 청소 및 유지보수

일일

level(레벨) 1, 2 또는 3을 이용하여 SRC 측정을 실행합니다. level(레벨) 1과 3을 두 가지를 모두 실행하길 권장합니다.

매주

보풀이 일지 않는 헝겊을 이소프로필 알코올 액에 적셔 광학 표 면과 SMC 덮개 아래쪽을 포함해 SMC를 청소합니다. SMC의 작은 부품은 면봉으로 청소할 수 있습니다.

매월

인벤토리에 있는 것 중 가장 포괄적인 검체 카세트를 사용하여 정도관리 Level(레벨) 1, 2 또는 3을 실행합니다. 매월 다른 제어 Level(레벨)을 사용하길 권장합니다.

#### 분기별

헤모글로빈 보정 카세트(HbCC)를 실행해 헤모글로빈 채널을 보정합니다.

매년

연동 펌프 카트리지와 가스 I/O 포트 씰을 교체합니다.

필요에 따라

부드럽고 보풀이 일지 않는 헝겊을 10% 표백제 용액이나 이소 프로필 알코올 용액에 적셔 외부 표면을 청소합니다.

알코올 프렙 패드나 보풀이 일지 않는 헝겊을 이소프로필 알코 올 용액에 적셔 바코드 스캐너를 청소합니다.

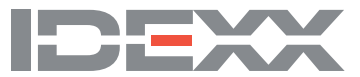